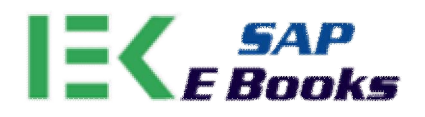

## SAP Classical GL Configuration Document

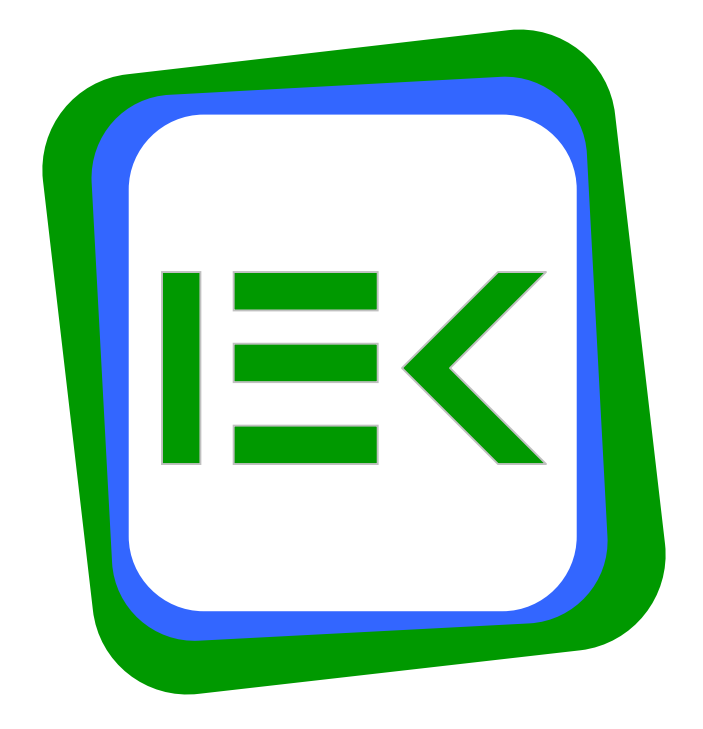

**Created By: www.sapebooks.com**

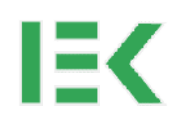

### Copyright © sapebooks.com All rights reserved.

Neither this document nor any part thereof may be copied or reproduced in any form or by any means, or translated into another language, without the prior consent of sapebooks.com. The information contained in this document is subject to change and supplement without prior notice.

All rights reserved.

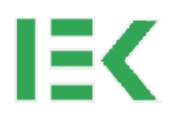

### **Presented By**

Author : sapebooks.com Doc Code : SEBK100290 Description : SAP Classical GL Configuration Document Subject : SAP Concept and Configuration Book For : SAP FI CO Consultants Language : English SAP Version: Up to ECC 6.0

## **Version History**

Version : Release

V 1.0 : 10<sup>th</sup> Feb 2009

## **Contact Us**

For any suggestion / improvement / feedback / correction / error write us At admin@sapebooks.com

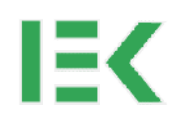

**Disclaimer**

- 1. Sapebooks.com is not linked with SAP AG.
- 2. It is advisable that first test these solution / explanation in your quality environment. After getting satisfactory results you should apply these solutions in your production environment.
- 3. sapebooks.com doesn't take any responsibility for loss / damages caused because of the solution / answer proposed in this document.

**Created By: www.sapebooks.com**

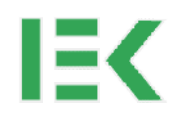

#### **Table of Content**

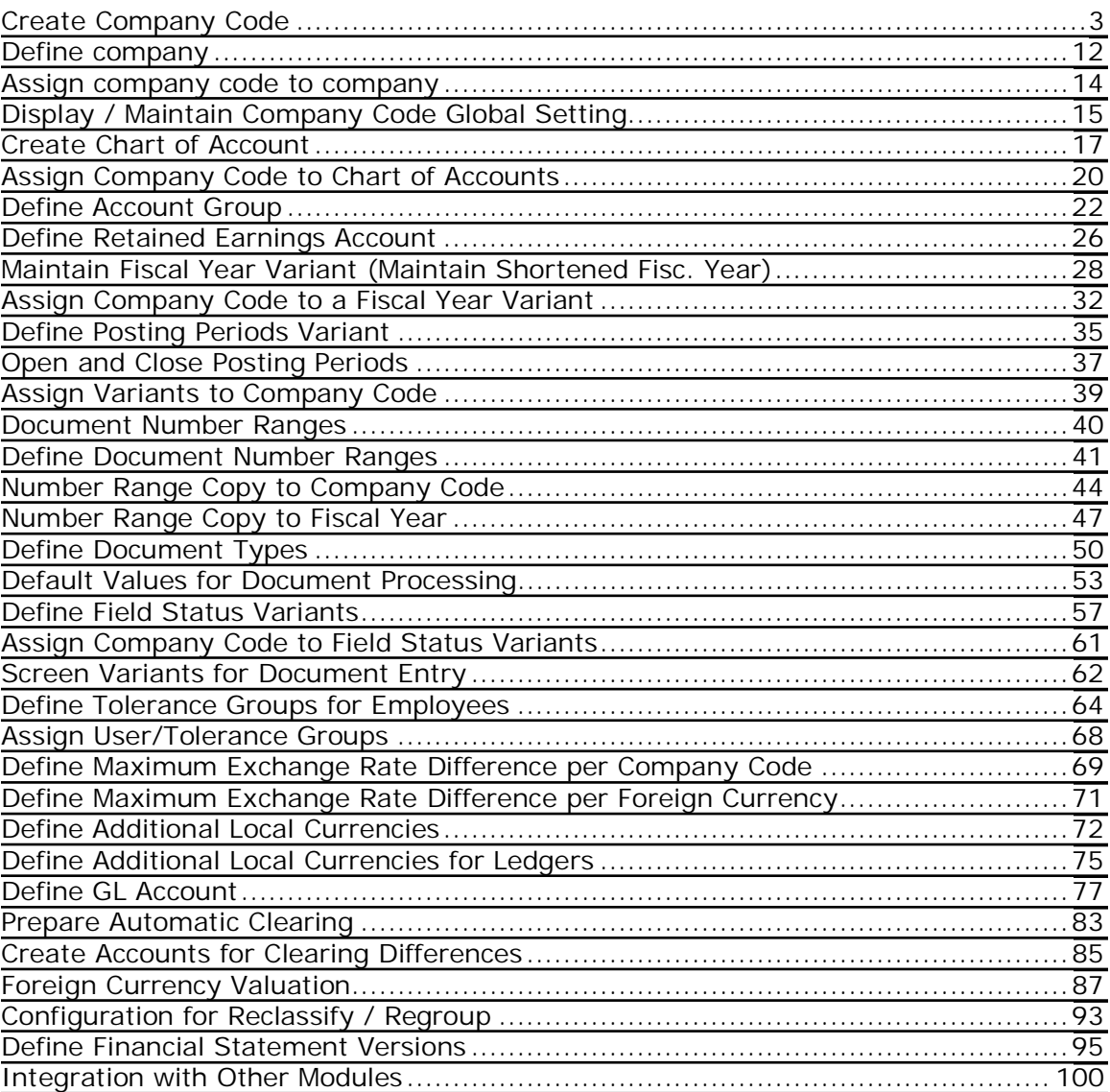

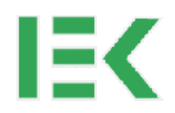

## <span id="page-6-0"></span>**Create Company Code**

For Learning purpose we will create company code SD01 : SAP Demo Company Code

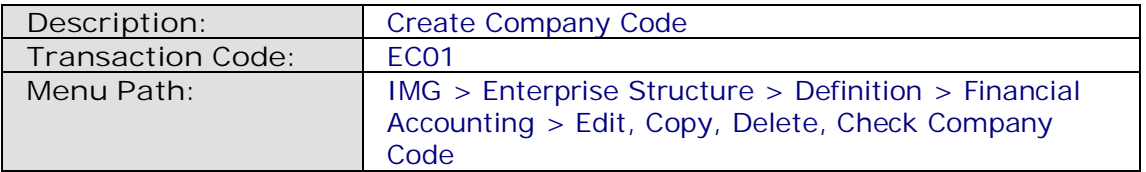

In this activity you create your company codes. The company code is an organizational unit used in accounting. It is used to structure the business organization from a financial accounting perspective.

We recommend that you copy a company code from an existing company code. This has the advantage that you also copy the existing company code-specific parameters. If necessary, you can then change certain data in the relevant application. This is much less time-consuming than creating a new company code. See "Recommendations" for more details about copying a company code.

If you do not wish to copy an existing company code, you can create a new company code and make all the settings yourself. You define your company codes by specifying the following information:

• Company code key

You can select a four-character alpha-numeric key as the company code key. This key identifies the company code and must be entered when posting business transactions or creating company code-specific master data, for example.

- Company code name
- Address data

The address data is necessary for correspondence and is printed on reports, such as the advance return for tax on sales/purchases.

• Country currency

Your accounts must be managed in the national currency. This currency is also known as the local currency or the company code currency. Amounts that are posted in foreign currency are translated into local currency.

 $\bullet$  Country key

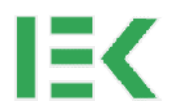

The country key specifies which country is to be seen as the home country; all other countries are interpreted as "abroad". This is significant for business and payment transactions because different forms are used for foreign payment transactions. This setting also enables you to use different address formatting for foreign correspondence.

• Language key

The system uses the language key to determine text automatically in the language of the relevant country. This is necessary when creating checks, for example.

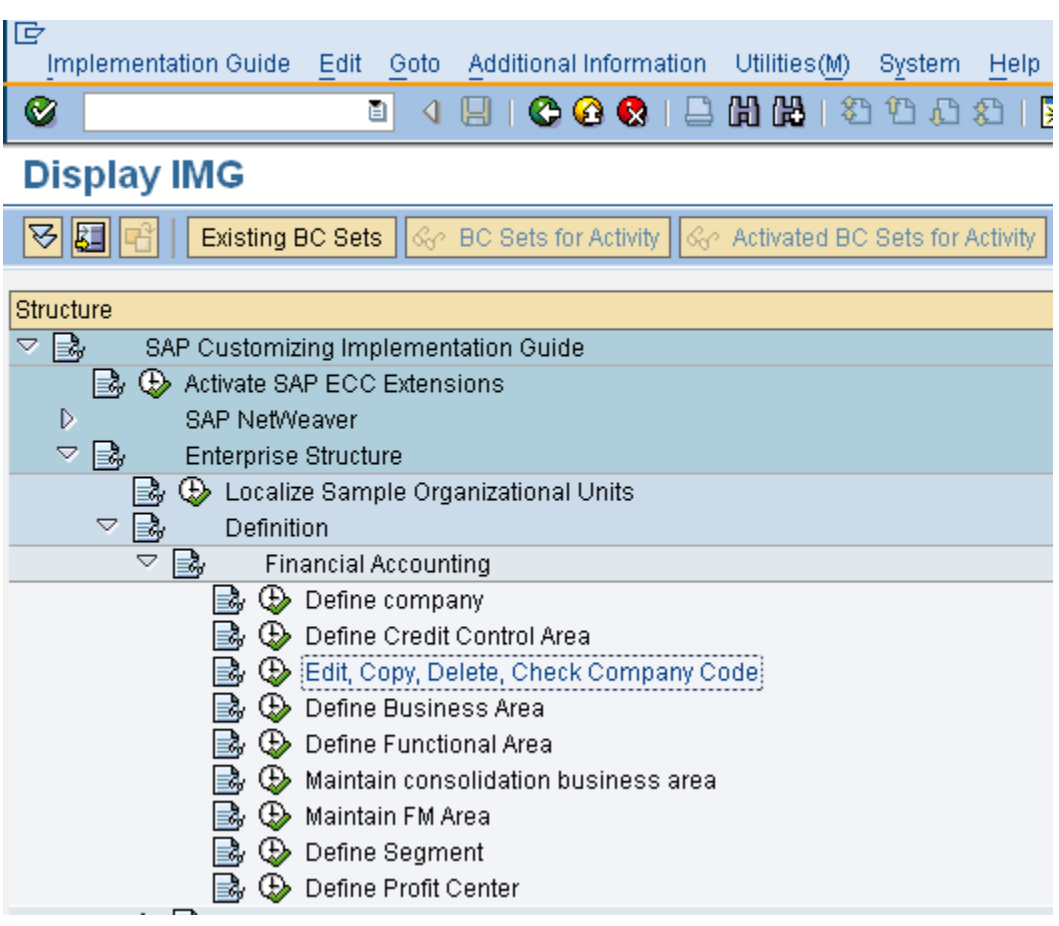

Execute & C Edit, Copy, Delete, Check Company Code

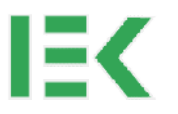

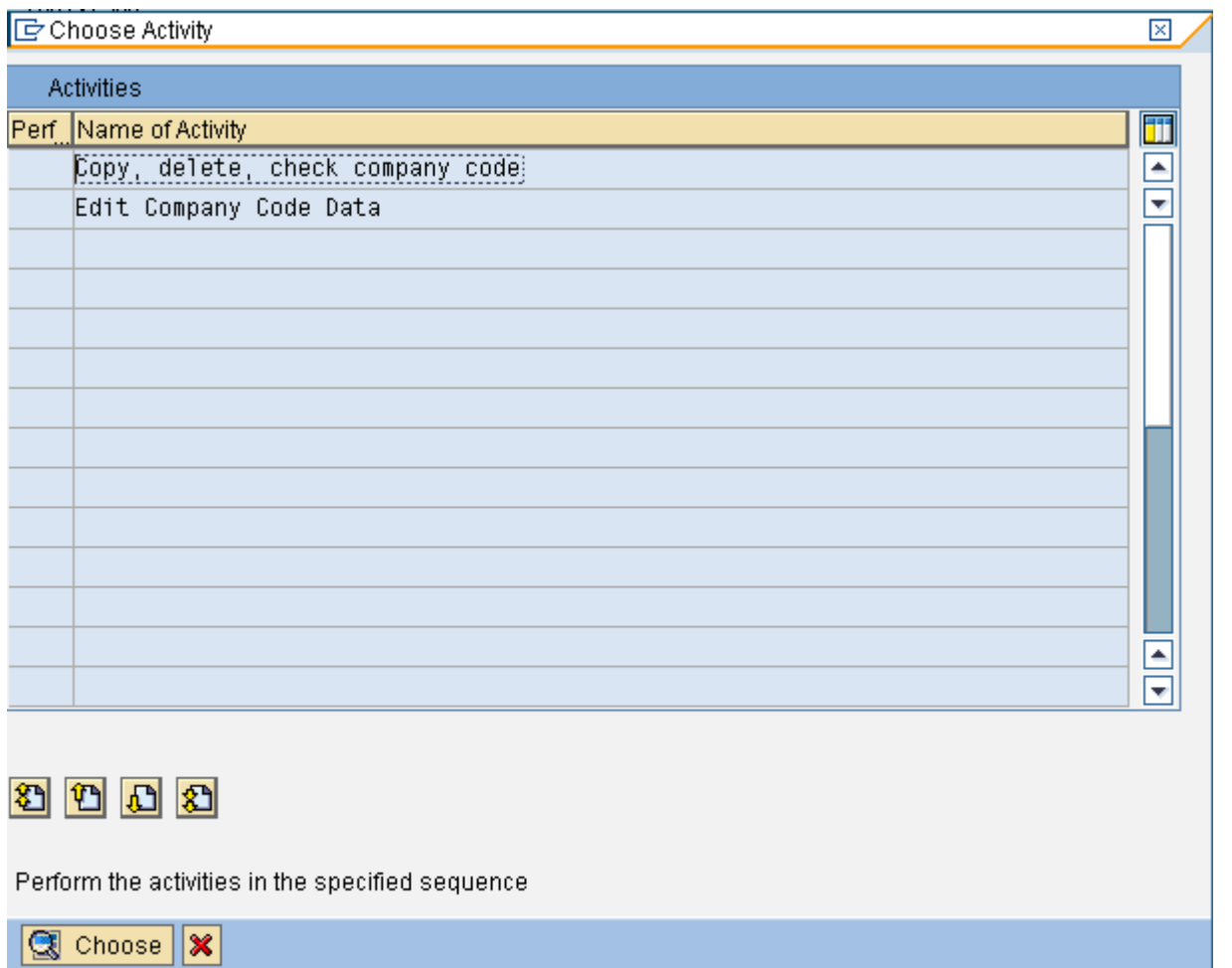

Select : Copy, delete, check company code

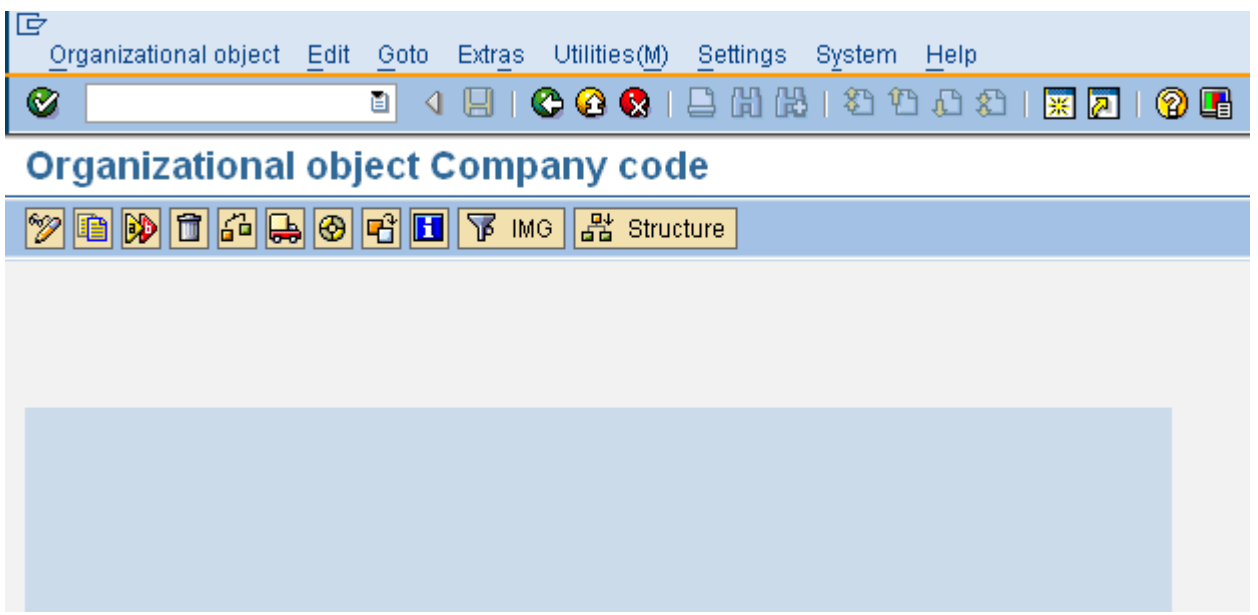

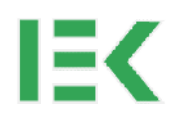

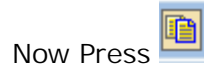

System will show

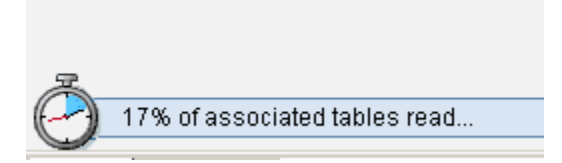

After Finishing this it will show copy from and copy to,

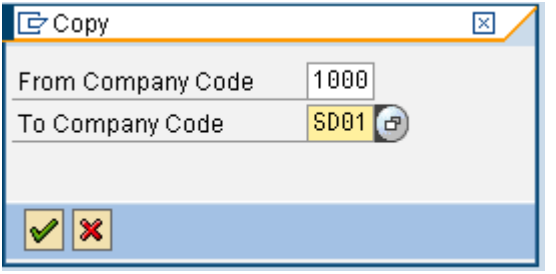

Here we are going to create company code SD01 : SAP Demo Company Code

Note : You need to fill the SAP standard deliver company code for reference to copy. It may be 0001 or 1000. You need to fill the company code which you have to create in the place of "To company code"

System ask whether you want to copy GL account or not. You can choose option as per your requirement.

For Learning purpose select "Yes"

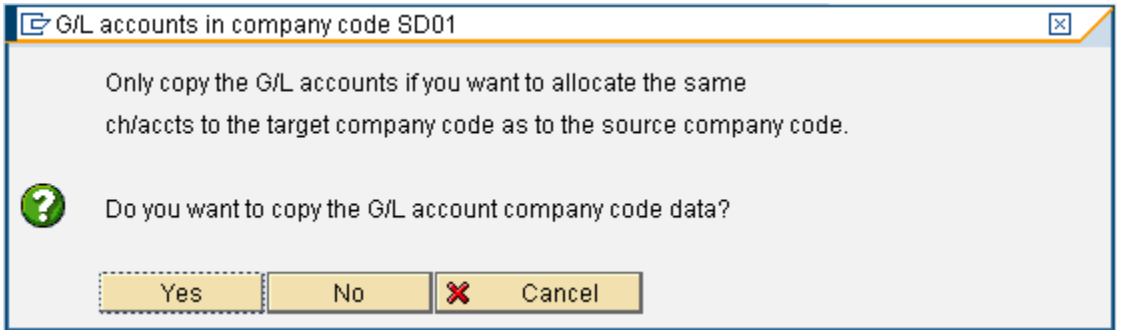

System will start creating company code and it shows as

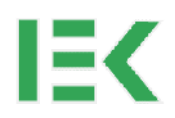

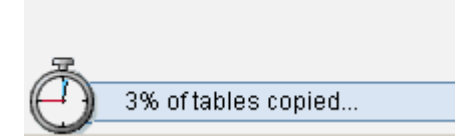

Wait for some time till it complete.

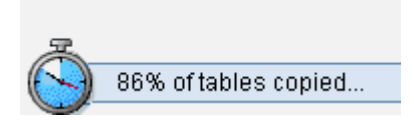

System will ask you to create a transport request for the change in configuration. Do it accordingly.

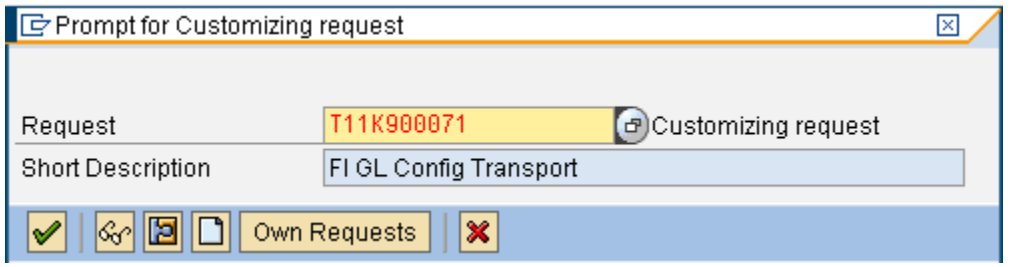

On the completion of Activity it will show success message as below

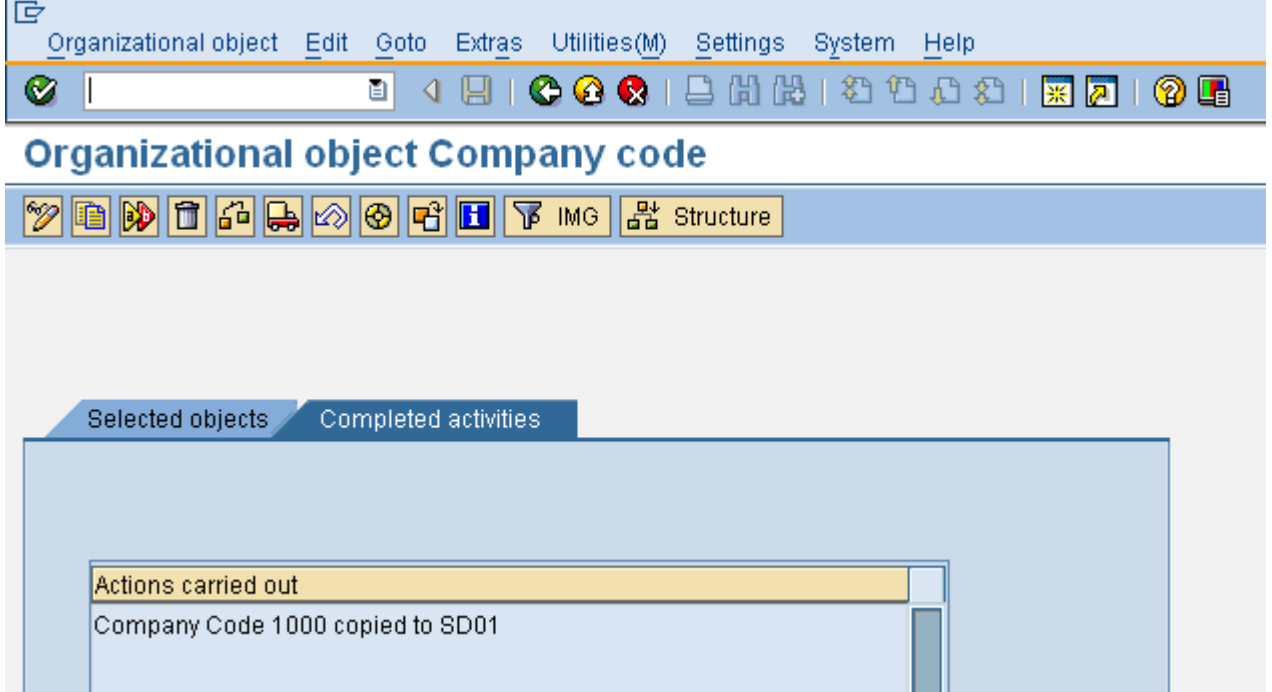

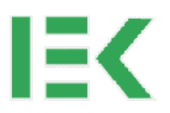

Now we need Maintain Name and other parameter of this company code

Now come back from the screen and

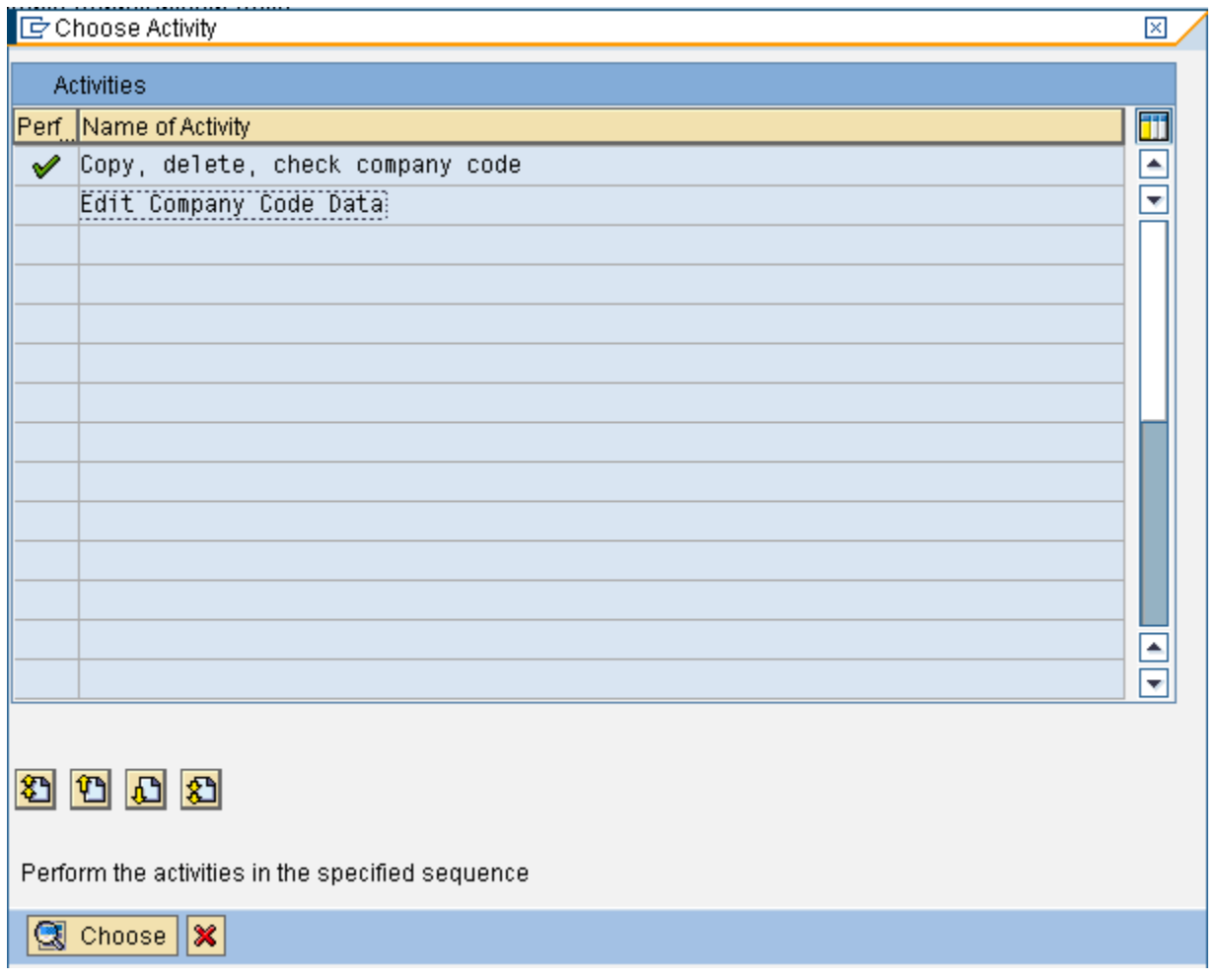

Choose : Edit Company Code Data

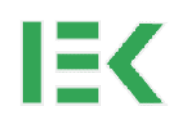

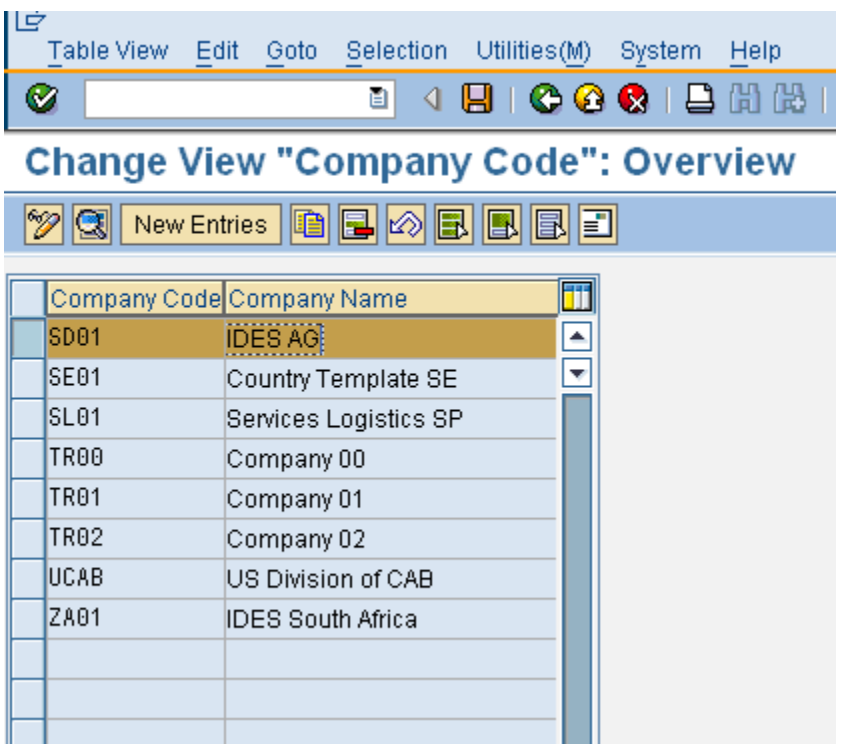

Select your company code and press on change data **set of the Display data in change** 

Fill you appropriate address and other details for the company code

mode

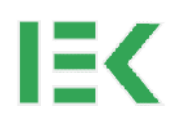

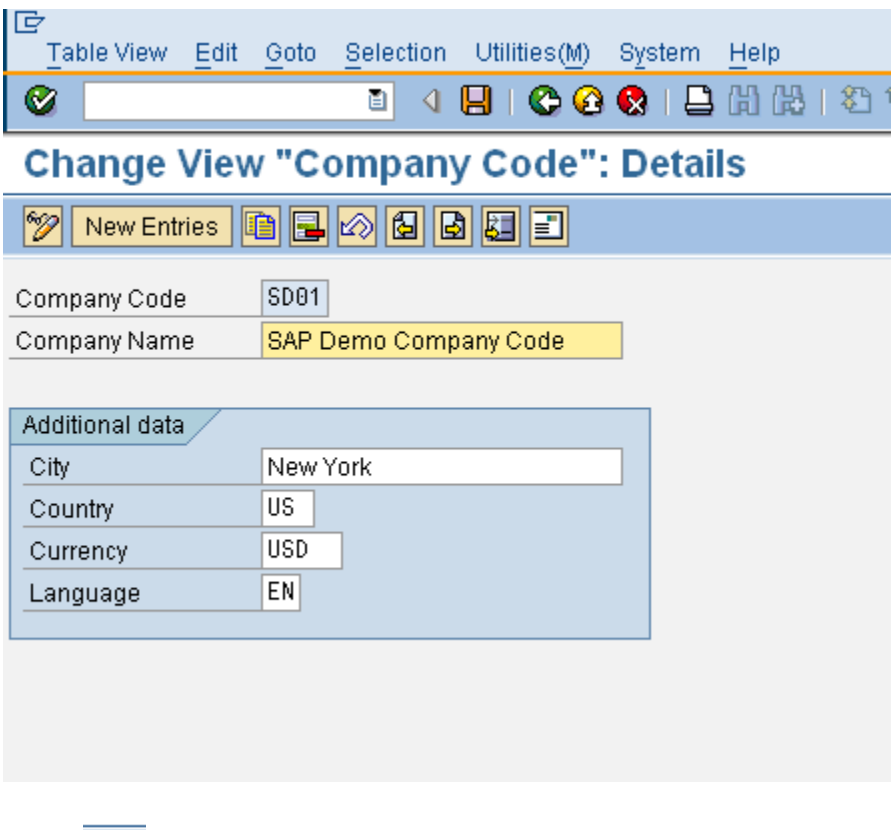

**Press** Button to add detail contact for the company code

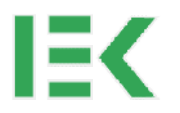

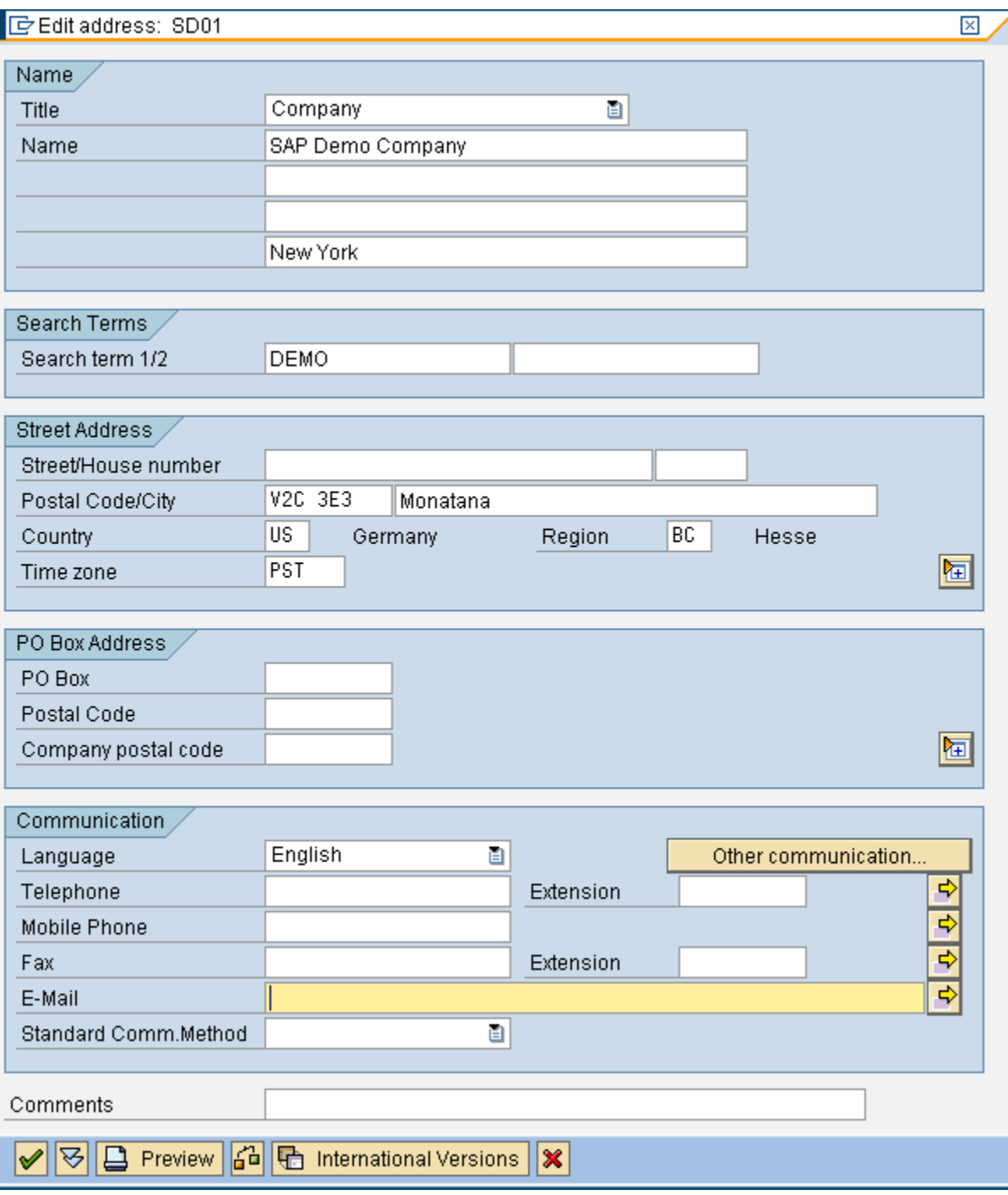

Press Save

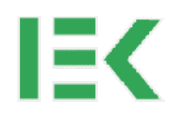

## <span id="page-15-0"></span>**Define company**

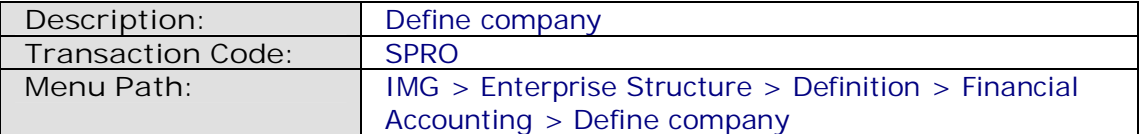

In this step you can create companies. A company is an organizational unit in Accounting which represents a business organization according to the requirements of commercial law in a particular country.

You store basic data for each company in company definition. You only specify particular functions when you customize in Financial Accounting. Company G0000 is preset in all foreign key tables.

In the SAP system, consolidation functions in financial accounting are based on companies. A company can comprise one or more company codes.

When you create a company you should bear in mind the following points relating to group accounting:

- If your organization uses several clients, the companies which only appear as group-internal business partners, and are not operational in each system, must be maintained in each client. This is a precondition for the account assignment of a group-internal trading partner.
- Companies must be cataloged in a list of company IDs which is consistent across the group. The parent company usually provides this list of company IDs.
- It is also acceptable to designate legally dependent branches 'companies' and join them together as a legal unit by consolidation.

#### **Recommendation**

SAP recommends that you keep the preset company ID G00000 if you only require one company. In this way you reduce the number of tables which you need to adjust.

#### **Activities**

Create your companies.

#### **Further notes**

All company codes for a company must work with the same operational **chart of accounts** and fiscal year. The currencies used can be different.

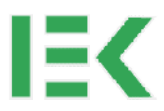

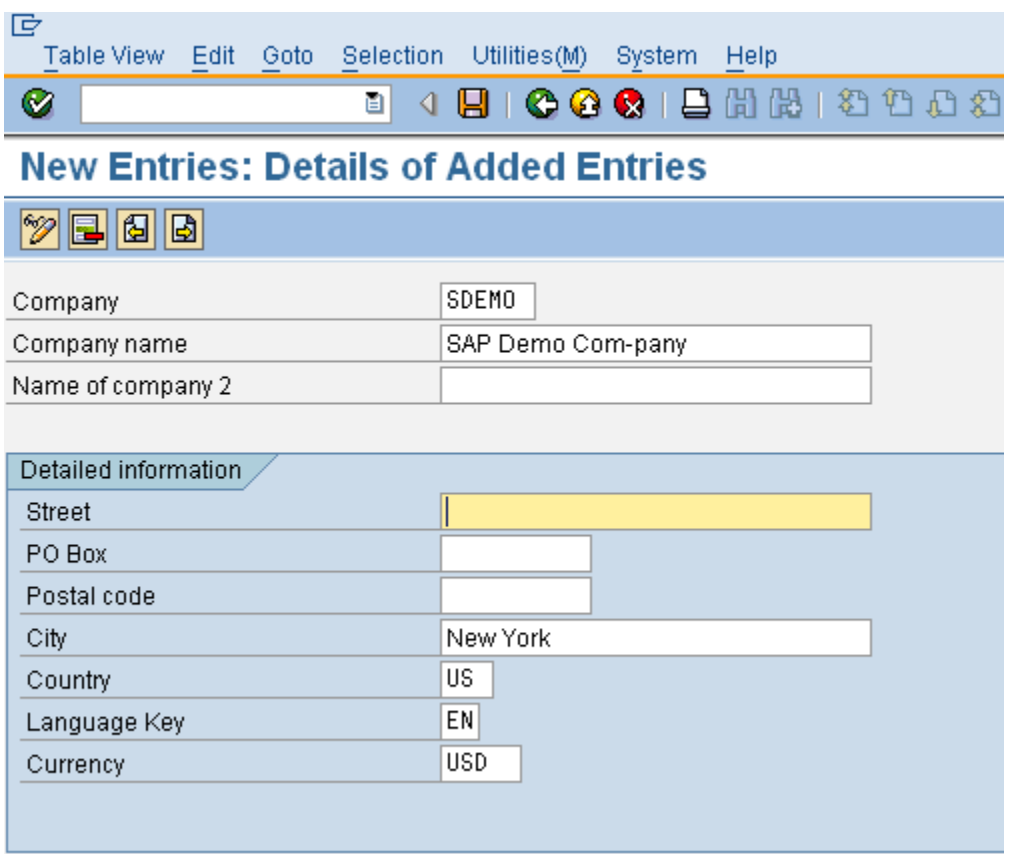

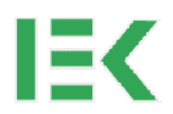

## <span id="page-17-0"></span>**Assign company code to company**

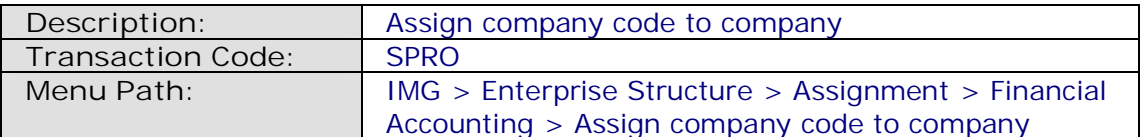

In this step you assign the company codes which you want to include in the group accounting to a company.

#### **Requirements**

You must have first completed the steps Create company code and Create company.

#### **Activities**

Assign the company codes to a company.

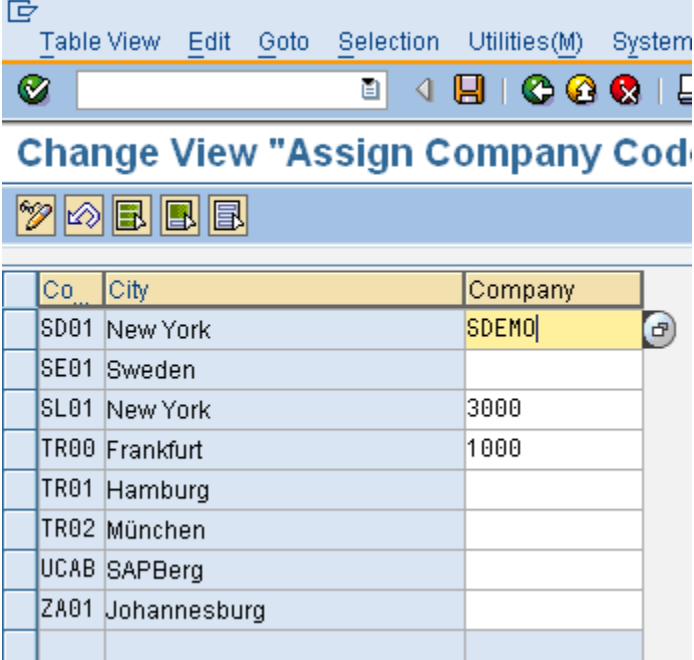

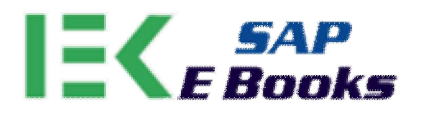

# WWW.SAPEBOOKS.COM

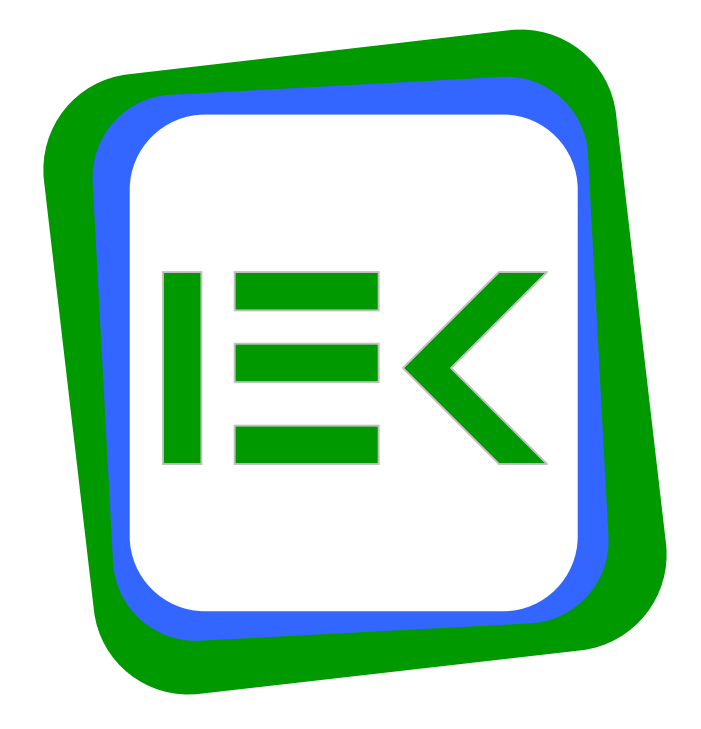

**Created By: www.sapebooks.com**

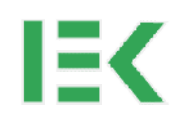

## This is a sample document for demo purpose only. To get the full version of document please visit

[www.sapebooks.com](http://www.sapebooks.com/)

Making SAP Simple

www.sapebooks.com